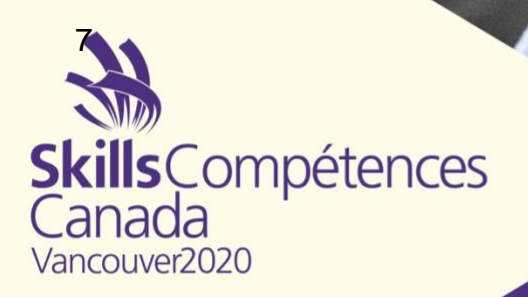

Projet / Project

Conception et création de sites Web Web Design and Development

Métier / Skill 17

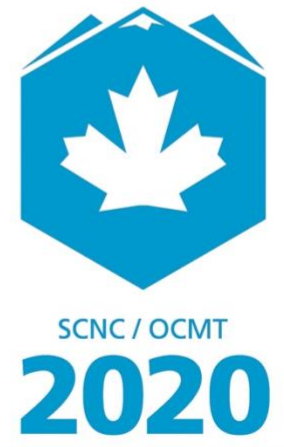

**VANCOUVER** 

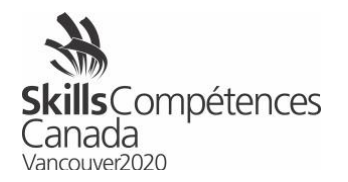

## **1 INTRODUCTION**

Bienvenue au concours Conception et création de sites Web 2020. Vous disposerez de 12 heures sur deux jours pour accomplir des tâches de conception et de création Web. Au cours du jour 1, vous devrez créer un site Web totalement fonctionnel. Le jour 2 sera consacré à un test de compétences : vous devrez réaliser une série de courtes tâches d'une durée de 15 à 30 minutes chacune.

Ce concours constitue l'épreuve de qualification en vue du 46<sup>e</sup> Mondial des métiers, à Shanghai, en Chine, en 2021.

# **2 DESCRIPTION DU PROJET ET DES TÂCHES**

## **Jour 1 : 7 heures [de 8 h à 16 h]**

Votre travail consiste à concevoir un site Web fonctionnant à l'aide d'une base de données. Le site est celui de l'Aquarium de Vancouver. La séparation entre le contenu et la présentation et la conception est essentielle. La base de données doit contenir le texte qui sera affiché dans chaque page du site Web, mais les images ne doivent pas être y être stockées. Le menu doit être créé à partir de la base de données.

Le consultant en communications de l'Aquarium de Vancouver vous fournira une maquette conceptuelle des versions pour ordinateur et pour appareil mobile du site Web. Vous devez vous servir de cette maquette pour concevoir le site Web au moyen des langages HTML, CSS, JavaScript et PHP et du système MariaDB. Le site doit être entièrement réactif.

PLAN DU SITE (4 pages)

- Accueil
- Visiter
- Explorer
- Nous joindre

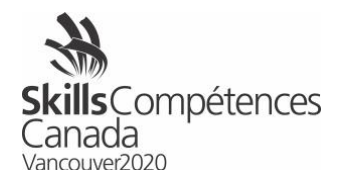

### EXIGENCES POUR LE SITE

- 1. Logo [fourni]
- 2. En-tête
	- a. Menu
	- b. Numéro de téléphone
	- c. Liens pour les réseaux sociaux [icônes fournies]
- 3. Bas de page
	- a. Adresse
	- b. Carte Google [image de la carte fournie]
	- c. Numéros de téléphone et de télécopieur (*fax*)
	- d. Menu
	- e. Liens pour les réseaux sociaux [icônes fournies]
	- f. Droits d'auteur
- 4. Bandeau déroulant de la page d'accueil Élément graphique composé de trois images que l'on peut faire défiler à l'aide de flèches à droite et à gauche.

On vous fournira les textes et les images à utiliser dans votre conception. Vous n'êtes pas tenus d'utiliser tous les textes et toutes images. Il vous revient de choisir la disposition du texte et des images qui, selon vous, donnera une bonne idée de l'apparence générale du site Web une fois construit. Vous pouvez modifier les images et les textes fournis de la façon qui, selon vous, contribuera à la qualité de la conception. Toutefois, le contenu du texte ne sera pas pris en considération dans l'évaluation de votre travail.

Votre tâche consiste à modulariser le code du site Web en utilisant PHP [par ex. : header.inc, nav.inc and footer.inc]. On effectue l'organisation du code en modules pour que le site Web puisse être mis à jour facilement dans l'avenir.

Les logiciels suivants sont fournis :

- Bootstrap 4+
- jQuery 3+
- jQuery UI
- Font Awesome

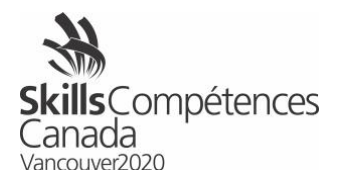

### **CONSIGNES POUR LES CONCURRENTS ET LES CONCURRENTES**

Créez votre site Web dans le répertoire XAMP htdocs, et nommez votre dossier **jour1-xx** (xx étant le code de votre province). Nommez votre base de données **bdjour1xx** (xx étant le code de votre province).

Exemple : C:\xampp\htdocs\jour1-sk; nom de la base de données : bdjour1sk

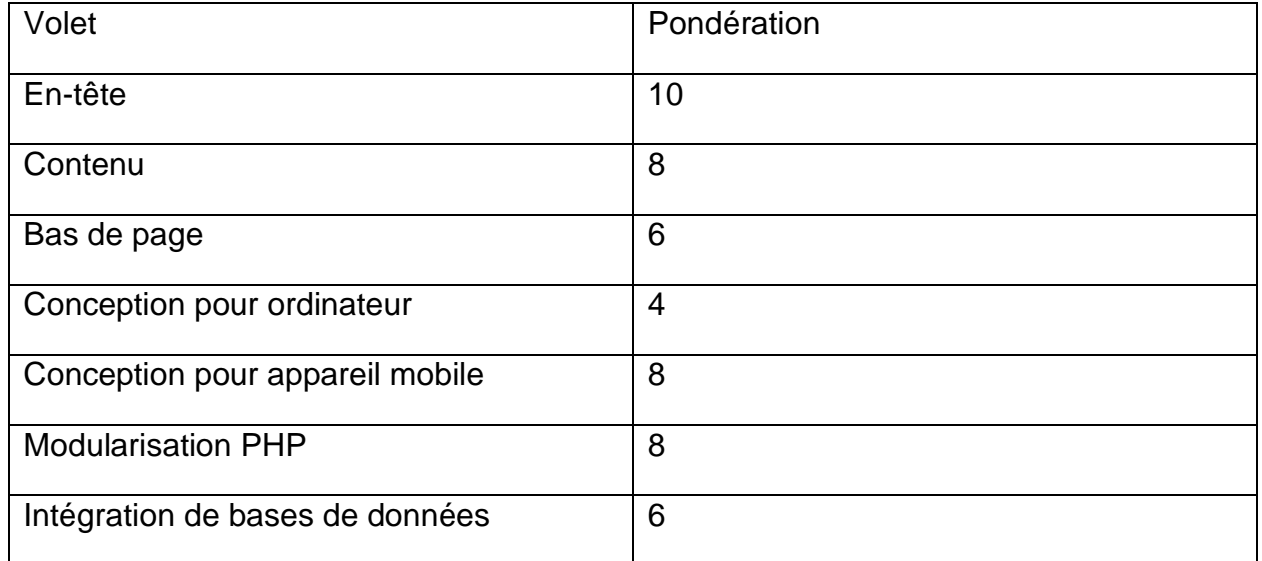

## CRITÈRES D'ÉVALUATION

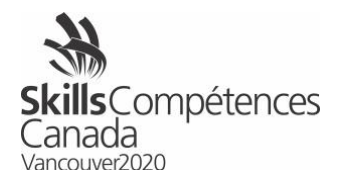

## **Jour 2 : Test de compétences [de 8 h à 14 h]**

Temps alloué : 5 heures

Le temps alloué pour chaque tâche est indiqué à côté de la tâche en question.

#### **Objectif**

Montrer vos compétences en développement Web en réalisant une variété de tâches ayant trait aux sujets suivants :

- Conception graphique
- Conception Web (HTML et CSS)
- Programmation en PHP
- JavaScript
- Base de données

#### Consignes initiales

Dans le répertoire XAMPP htdocs, créez un dossier appelé **jour2-xx** (xx étant le code de votre province). Chaque tâche doit être enregistrée dans son propre dossier que vous nommerez selon le numéro de la tâche (par exemple, **tâche-1, tâche-2**).

Voici des exemples de tâches que vous devrez réaliser. Celles-ci ne devraient pas vous prendre plus de 90 minutes à exécuter. Aux Olympiades canadiennes, vous aurez des tâches pour une durée totale de 5 heures.

#### Exemples de tâches

Tâche 1 : Convertir une image en niveaux de gris (2,5 points, temps alloué : 15 minutes)

À l'aide de votre éditeur graphique, transformez la photo JPG qui vous est fournie (photo.jpg) en niveaux de gris. Enregistrez le fichier de la photo modifiée comme suit : photo1\_niveauxdegris.jpg.

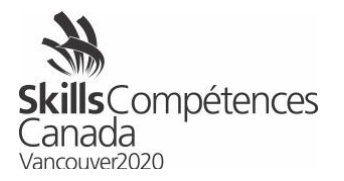

Tâche 2 : Émoticônes de rétroaction (5 points, temps alloué : 30 minutes)

On vous remettra trois images représentant trois états du système de rétroaction par émoticônes : visage négatif, neutre et positif. Vous devrez créer les codes CSS et JavaScript de sorte que, à l'activation de l'événement clic, l'émoticône passe d'un état à l'autre. La transition doit se faire en 0,5 seconde (½ sec) et commencer par l'émoticône du visage neutre.

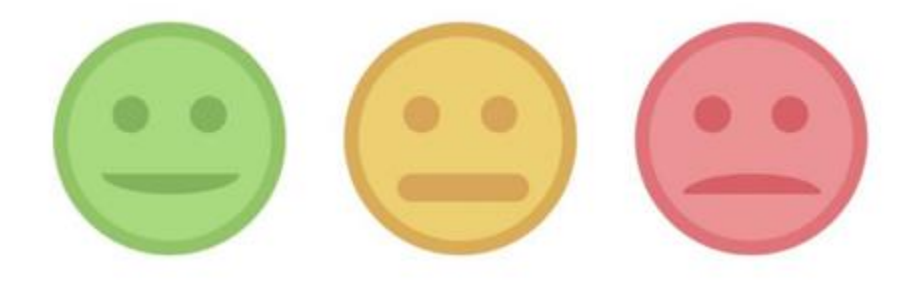

Tâche 3 : Créer un formulaire HTML (2,5 points, temps alloué : 15 minutes)

Pour réaliser cette tâche, vous devez utiliser le cadre Bootstrap. Le but est de créer un formulaire pour recueillir l'information suivante :

- Prénom
- Nom de famille
- Adresse municipale
- Ville
- Province
- Code postal

Le champ « Province » est une liste de sélection qui comprend toutes les provinces et tous les territoires du Canada. Les champs doivent contenir toutes les classes et tous les types champs appropriés.

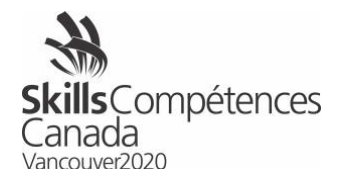

Tâche 4 : Validation d'un formulaire avec PHP (5 points, temps alloué : 30 minutes)

Tous les formulaires soumis doivent être validés par le serveur, peu importe s'il y a eu ou non une validation frontale. Votre tâche consiste à valider l'envoi d'un formulaire de contact qu'on vous a fourni. Vous devez vous assurer que tous les champs ont été remplis et que l'adresse de courrier électronique est structurée correctement. De plus, vous devez envoyer une rétroaction appropriée à l'utilisateur qui a soumis le formulaire — informez-le s'il manque une information dans un champ ou si le formulaire a bien été reçu.

Tâche 5 : Installer WordPress (5 points, temps alloué : 30 minutes)

Installez WordPress à partir du fichier compressé fourni et assurez-vous d'inclure toutes les bases de données et les accréditations nécessaires. Créez un compte « éditeur » en plus du compte Administrateur que vous avez créé au moment de l'installation. À l'aide du compte Éditeur, créez un billet dans votre installation WordPress pour vérifier que tout fonctionne comme prévu. Assurez-vous de fournir le nom d'utilisateur et le mot de passe pour chaque compte que vous avez créé.

Tâche 6 : Créer une base de données (2,5 points, temps alloué : 15 minutes)

Créez une base de données comportant deux tables — produits et catégories. Chaque table doit avoir une clé primaire. De plus, les produits doivent être associés à une catégorie. Vous devez donc définir cette relation dans la structure de votre base de données. Créez trois exemples de catégories (téléphones, tablettes et accessoires) et deux exemples de produits pour chaque catégorie en vous assurant que chaque produit appartient à une catégorie.

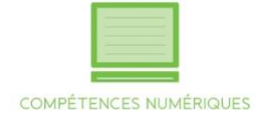

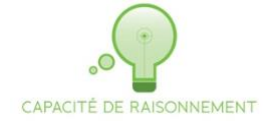

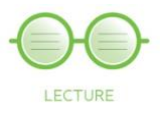